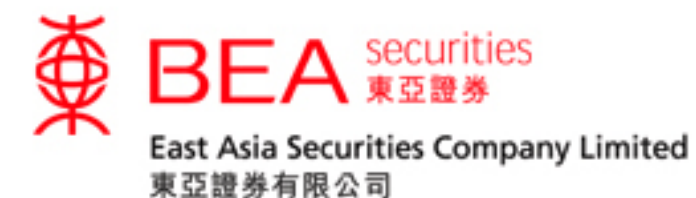

# 股票交易手机程式启动指南

## (生物认证)

版本 1.0

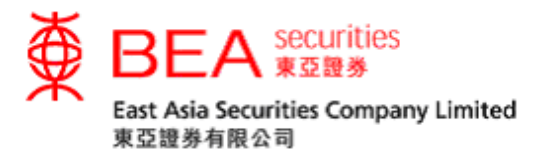

#### 生物认证

生物识别身份验证(生物认证)是使用生物识别凭证(例如指纹码和面部测绘图特 征)代替人手输入账户号码及密码以登入及操作证券账户。

客户可以使用生物认证以更快速、更轻松地登入东亚证券应用程式。生物认证即是 在 iOS 流动装置上使用以下方式完全登入:

- Touch ID
- Face ID

### 启用生物认证

步骤一 点选「落盘/交易状况/交易记录/投资组合」进入登入页面。

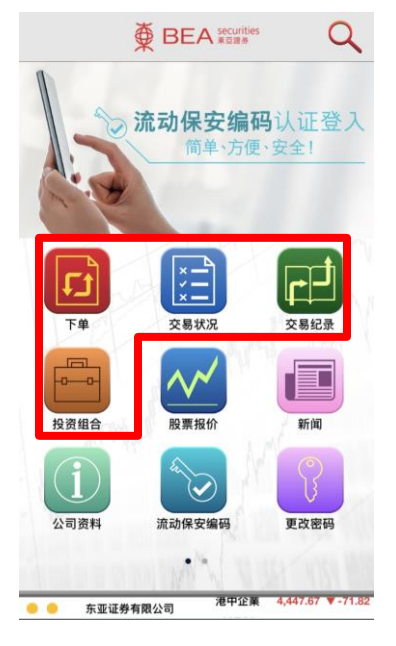

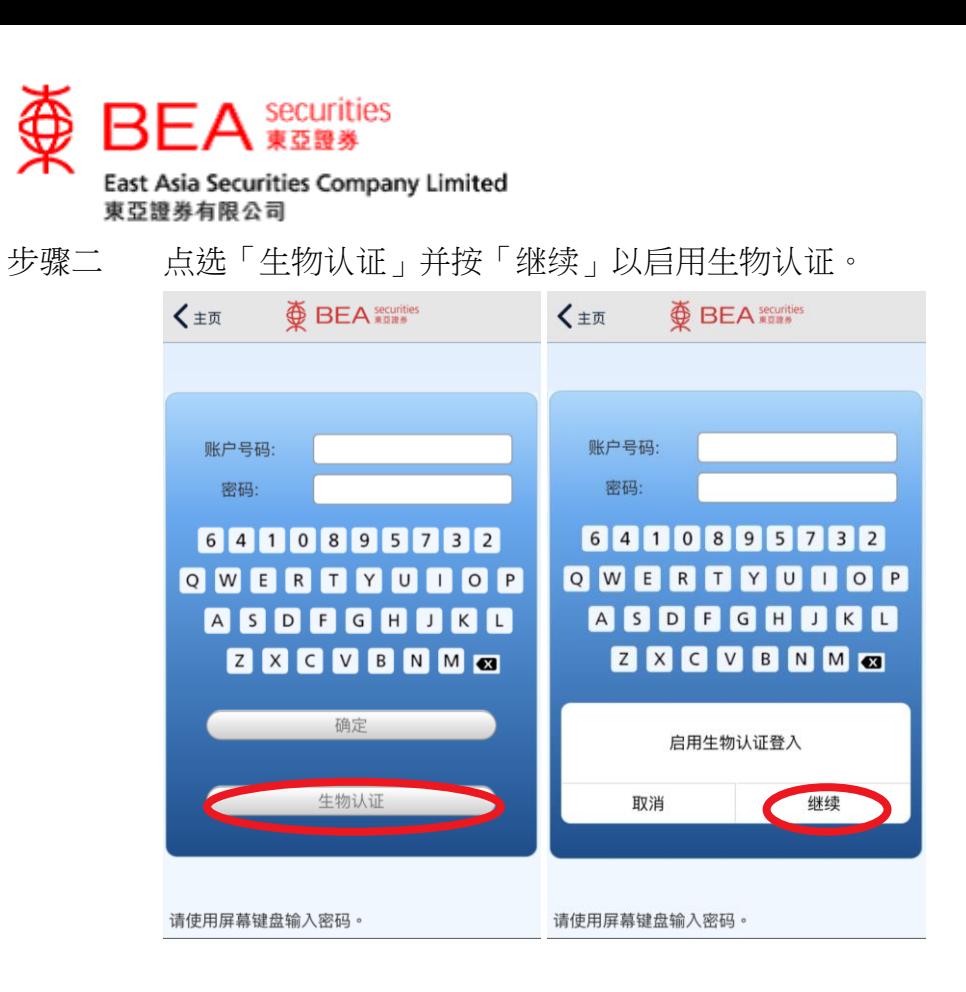

步骤三 点选同意条款及细则以启用「生物认证」。

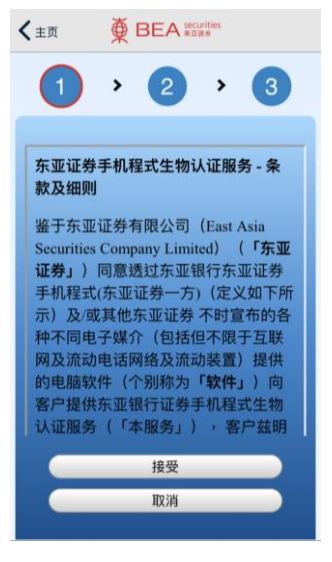

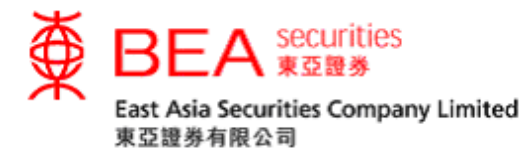

步骤四 接受同意条款及细则后,使用 Touch ID / Face ID 进行识别以完成验证后 输入你的账户号码(数字)及密码,并点选「确定」以启动「生物认 证」。

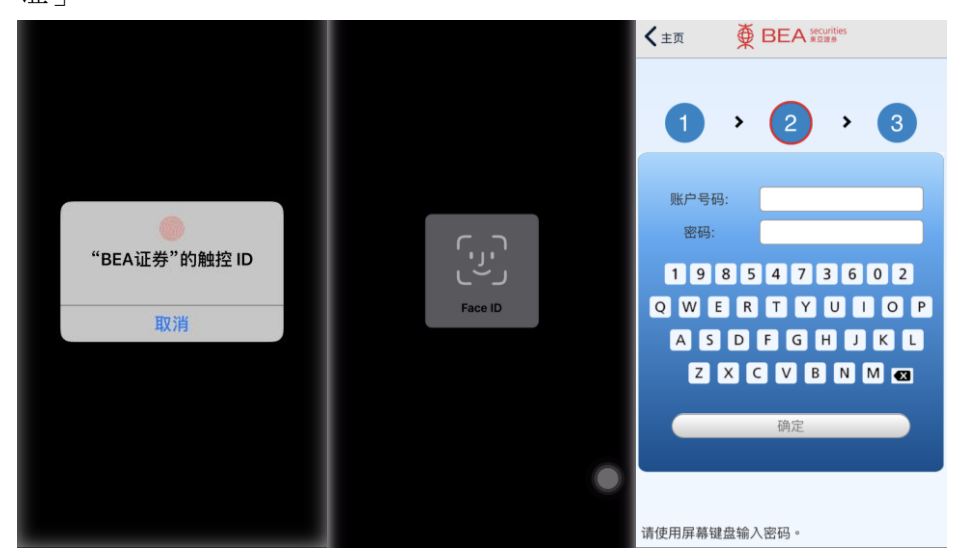

步骤五 输入正确的账户号码和密码后,系统将提示你输入一次性密码以完成登 入过程。

如果你已在装置上登记使用流动保安编码,登入过程将自动完成。

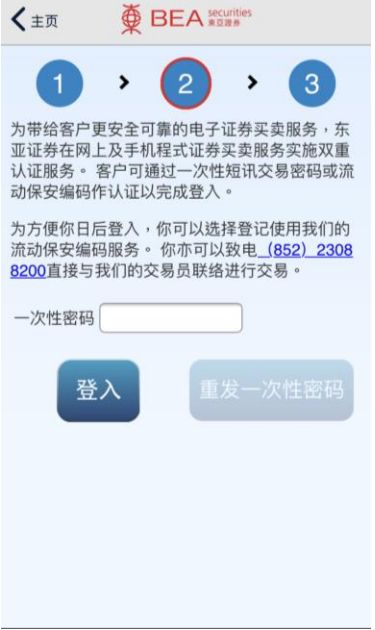

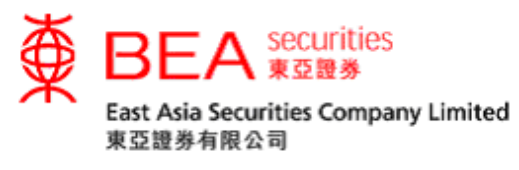

步骤六 完成所有程序,系统将显示已成功启用。

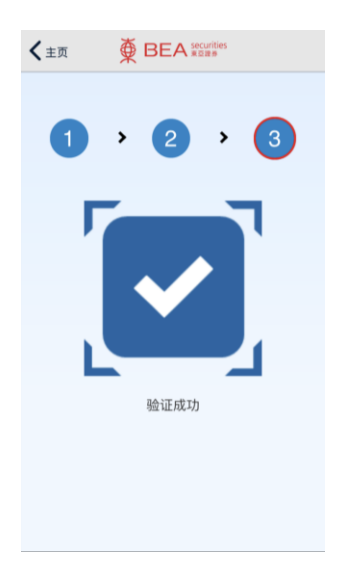

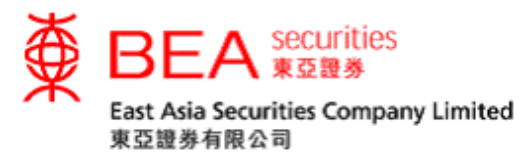

#### 移除生物认证

步骤一 如果你需要移除流动装置上的生物认证,可以在应用程式的设定中关 闭生物认证。

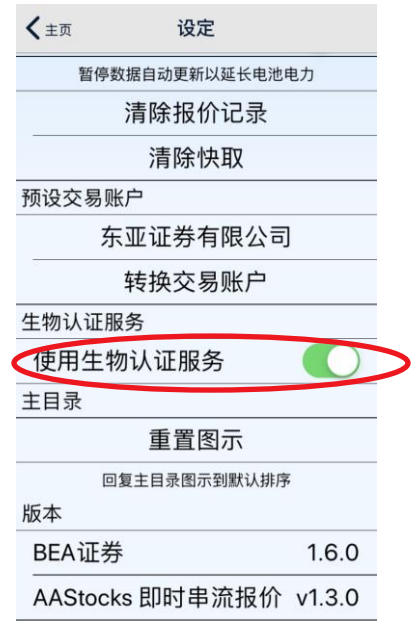

步骤二 使用 Touch ID / Face ID 以识别来验证你使用的装置,然后使用萤幕上 点选「确定」移除生物认证服务。

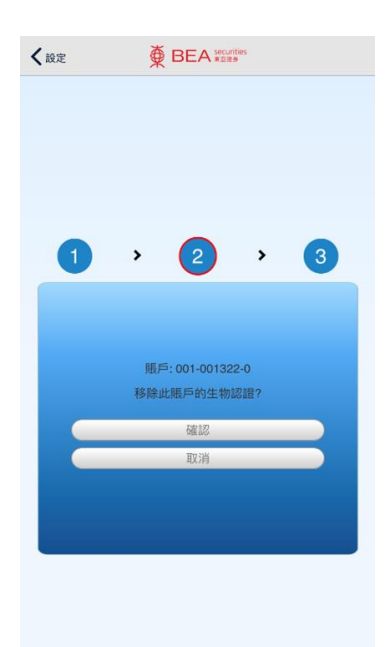